### LAB0: INTRODUCTION TO PINTOS

Operating Systems 2015 Spring by Euiseong Seo

## Teaching Assistants

- Jaemin Lee
	- **□** E-mail: jminlee92 at gmail.com
	- **□ Office: #85533**
- □ Inyoung Park
	- E-mail: kisys18 at gmail.com
	- **D** Office: #85557
- $\Box$  E-mail is the preferred way to contact
- □ Make an appointment before you visit

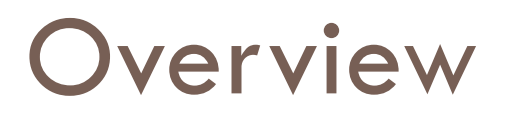

- □ Setting up your Pintos
- □ Project schedule & policies
- □ Project 0: Warming up

### SETTING UP YOUR PINTOS

Operating Systems 2015 Spring by Euiseong Seo

### Welcome to Pintos!

- Review: What is Pintos?
	- **n** An instructional operating system
	- Developed by Ben Pfaff @ Stanford U.
	- A real, bootable OS for 80x86 architecture
		- Run on a regular IBM-compatible PC or an x86 simulator
	- **<u>n</u>** Written in C language with minimal assembly code

# Bochs (1)

- What is Bochs?
	- **Open-source IA-32 emulator**

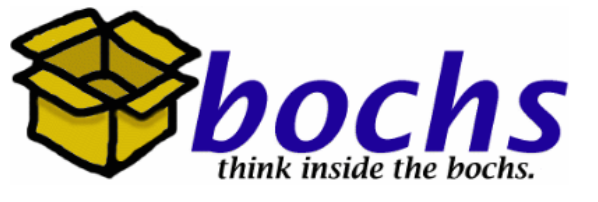

- **□** Simulates a complete Intel x86 computer in software
	- **Interprets every instruction from power-up to reboot**
	- **Has device models for all of the standard PC peripherals:** keyboard, mouse, VGA card/monitor, disks, timer, network, …
	- **Supports many different host platforms:** x86, PowerPC, Alpha, Sun, and MIPS
- Runs most popular x86 Oses:
	- Windows 95/98/NT/2000/XP/Vista, Linux, BSDs, ...
- Written in C++
- **Example 12** Emulation, not virtualization

# Bochs (2)

- $\Box$  Linux + Bochs
	- We can run Pintos using Bochs on Linux
	- Bochs makes it easy to develop and debug Pintos projects

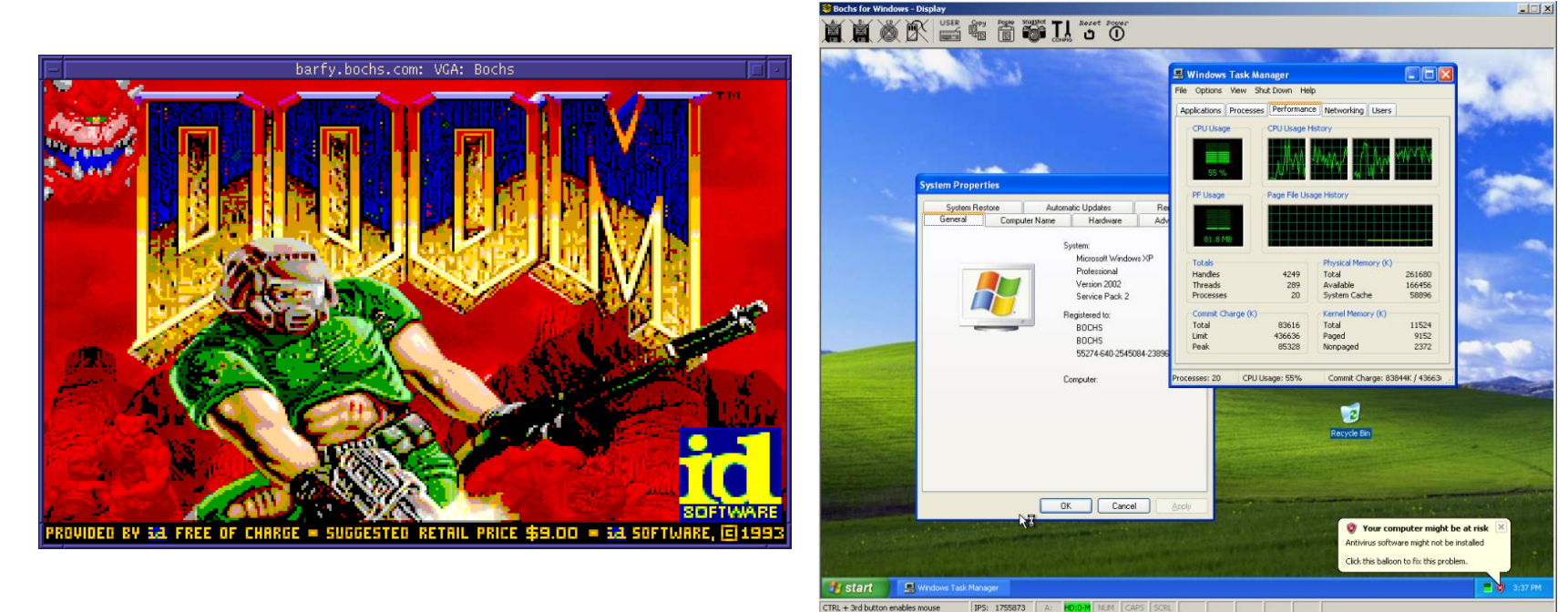

# Setting Up with Bochs (1)

 $\Box$  Prerequisite of Pintos + Bochs

 $\blacksquare$  Install Ubuntu on your machine

- **□** sudo apt-get install
	- patch
	- diff
	- $\blacksquare$  g++
	- xorg-dev
	- ncurses-dev
- $\blacksquare$  sudo apt-get update

**There could be additional libraries/tools to install** 

# Setting Up with Bochs (2)

#### Install Pintos

- **□** Download the Pintos package (pintos.tar.gz)
	- **Available from** <http://csl.skku.edu/uploads/SSE3044F14/pintos.tar.gz>
	- **Use this version only**
- **untar Pintos** 
	- \$ tar xvzf pintos.tar.gz
- **Build Pintos** 
	- \$ cd pintos/src/threads
	- \$ make
	- This will create the kernel image (kernel.bin) and the final OS disk image (os.dsk  $=$  loader.bin  $+$  kernel.bin) in ./build

# Setting Up with Bochs (3)

#### Install Bochs

- **OF Get the source code from [http://bochs.sourceforge.net](http://bochs.sourceforge.net/)** 
	- Make sure you are downloading v2.2.6 (bochs-2.2.6.tar.gz)
	- **Nou don't have to untar the source code**
- Install Bochs
	- **Must patch the Bochs source code for Pintos** (Patches are available in pintos/src/misc)
	- Use the installation script provided by Pintos (pintos/src/misc/bochs-2.2.6-build.sh)
	- **The script will untar, patch, configure, compile, and install Bochs**
	- You need to be a superuser (root) to install Bochs in the system directory (e.g., /usr/local)

## Setting Up with Bochs (4)

#### □ Install Bochs (cont'd)

#### **Running the script:**

• iminlee@iminlee-desktop: ~/OS project/pintos/src/misc

jminlee@jminlee-desktop:~/0S\_project/pintos/src/misc\$ sudo env SRCDIR=/home/jmin lee/ PINTOSDIR=/home/jminlee70S\_project/pintos/ DSTDIR=/usr/local/ ./bochs-2.2.6  $-build.sh$ 

## Setting Up with Bochs (5)

### $\Box$  Test Bochs

\$ bochs ; Put \$DSTDIR/bin into your PATH

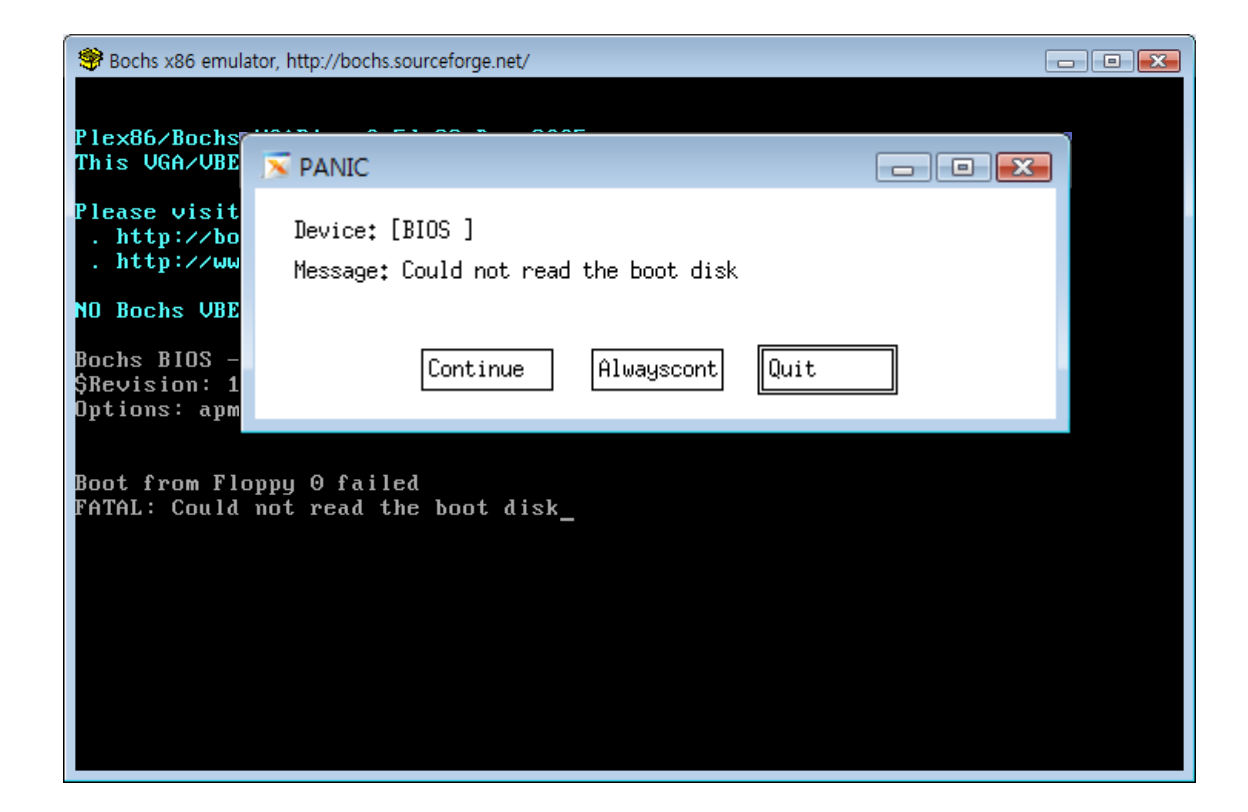

# Setting Up with Bochs (6)

#### □ Setting pintos-gdb

#### \$ vi pintos/src/utils/pintos-gdb

```
• • iminlee@jminlee-desktop: ~/OS_project/pintos/src/utils
1 #! /bin/sh
3 # Path to GDB macros file. Customize for your site.
4 GDBMACROS=/home/jminlee/OS_project/pintos/src/misc/gdb-macros
6 # Choose correct GDB
7 if command -v i386-elf-gdb >/dev/null 2>&1; then
      GDB=i386-elf-adb
8
9 else
      GDB=gdb
10
11 fi12
13 # Run GDB.
14 if test -f "$GDBMACROS"; then
      exec $GDB -x "$GDBMACROS" "$@"
15
16 else
      echo "*** $GDBMACROS does not exist ***"
17
      echo "*** Pintos GDB macros will not be available ***"
18
       exec $GDB "$@"
19
20 fi
                                                                            모두
                                                               1,10
```
# Setting Up with Bochs (7)

#### Run Pintos

- \$ cd pintos/src/threads
- \$ ../utils/pintos run alarm-multiple

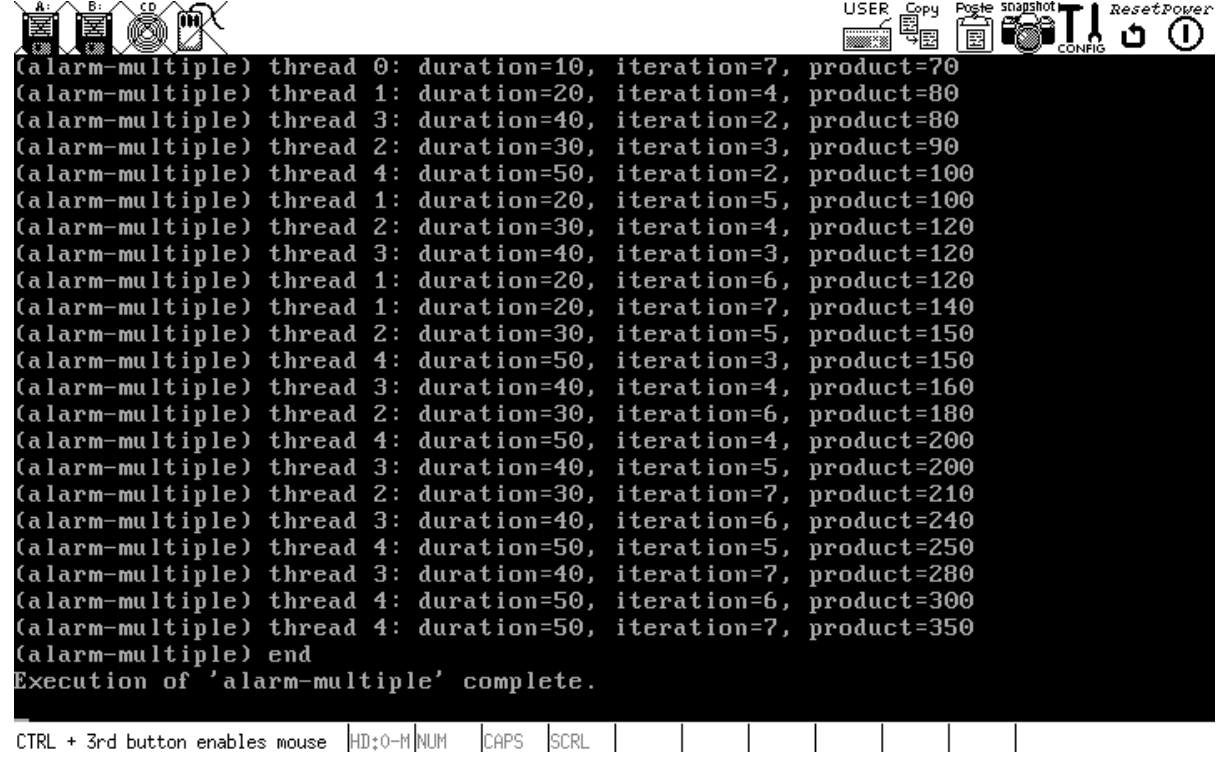

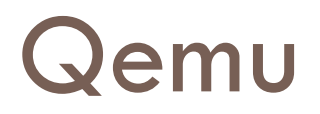

- □ What is Qemu?
	- **D** Quick EMUlator
	- **E** Written by Fabrice Bellard
	- **□** Supports the emulation of various architectures
		- IA-32, x86-64, MIPS R4000, Sun, ARM, PowerPC, etc..
- $\Box$  Qemu + Linux
	- **Notal Command Printos using Qemu on Linux**
	- **Installation of Qemu is very easy!**

# Setting Up with Qemu (1)

□ Install Ubuntu on your machine

□ Install QEMU

■ See<http://csl.skku.edu/SSE3044F12/QEMU>

# Setting Up with Qemu (2)

#### Install Pintos

**□** Download the Pintos package (pintos.tar.gz)

- **Available from** [http://csl.skku.edu/uploads/SWE3044S14/pintos.tar.gz](http://csl.skku.edu/uploads/SWE3044S12/pintos.tar.gz)
- Use this version only

**u** Untar Pintos

\$ tar xvzf pintos.tar.gz

**Build Pintos** 

- \$ cd pintos/src/threads
- \$ make
- **This will create the kernel image (kernel.bin) and the final OS disk** image (os.dsk  $=$  loader.bin  $+$  kernel.bin) in ./build

# Setting Up with Qemu (3)

#### □ Setting Pintos for QEMU

- **<u>n</u>** Simulator Setting
	- Check Make.vars at  $\sim$ /pintos/src/threads
	- 'Simulator = --qemu'
- **Pintos script setting** 
	- Also see <http://csl.skku.edu/SSE3044F12/QEMU>
	- $\blacksquare$  Modify  $\sim$ /pintos/src/utils/pintos
	- You can use any text editor to modify this
- **□** Run option
	- You have to use --qemu option for pintos
		- **Default simulator is bochs**
	- **...**/utils/pintos --qemu -- run alarm-multiple

## What is different?

□ Difference between Bochs and Qemu

- $\blacksquare$  "Reproducibility" is important issue for debugging
	- **Always same result occurs when you run program in same** manner
- **■** Bochs offers reproducibility
	- Same jitter value causes exactly same result
	- **But it also provides real time mode** 
		- By using –r option
- **□ Qemu doesn't offer reproducibility** 
	- Only real time mode is supported
	- **Qemu is faster**

# A Tour of Pintos (1)

#### □ Projects

- **Project 0: Warming up** 
	- pintos/src/threads
- **Project 1: Threads** 
	- pintos/src/threads
- **Project 2: User programs** 
	- pintos/src/userprog
- **P** Project 3: Virtual memory
	- pintos/src/vm
- **E**-Project 4: File system
	- pintos/src/filesys

**□** Use "make" command in each of project directories

# A Tour of Pintos (2)

#### $\Box$  Interesting files in the ./build directory

- **□** kernel.o:
	- $\blacksquare$  The object file for the entire kernel
	- **Used for debugging**
- **E** kernel.bin:
	- **The memory image of the kernel**
- **D** loader.bin:
	- $\blacksquare$  The memory image of the kernel loader (512 bytes)
	- Reads the kernel from disk into memory and starts it up
- os.dsk:
	- **Disk image for the kernel (loader.bin + kernel.bin)**
	- Used as a "virtual disk" by the simulator

# A Tour of Pintos (3)

#### Running Pintos

- Add "pintos/src/utils" to \$PATH and run "pintos"
	- \$ export PATH="~/pintos/src/utils:\$PATH"
	- \$ pintos [option] -- [argument]
- **□ Option** 
	- Configure the simulator or the virtual hardware
- **D** Argument
	- **Each argument is passed to the Pintos kernel verbatim**
	- 'pintos run alarm-multiple' instructs the kernel to run alarmmultiple
- **Pintos script** 
	- **Parse command line, find disks, prepare arguments, run the** simulator (Bochs)

## A Tour of Pintos (4)

#### **Project testing**

- \$ make check
- \$ make grade

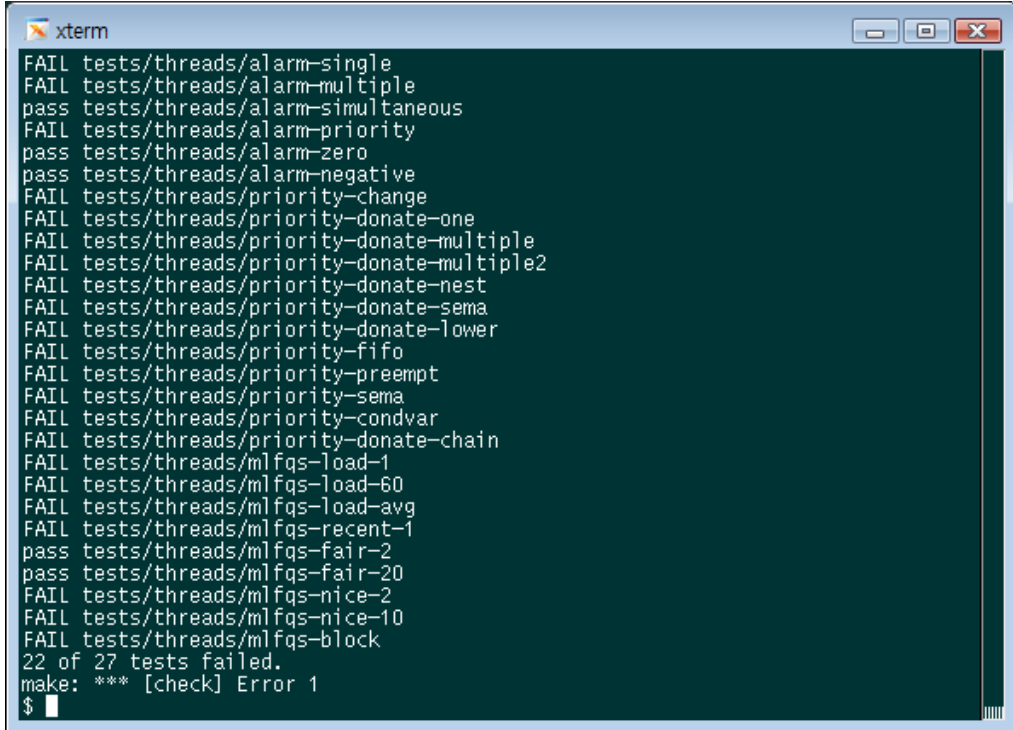

# A Tour of Pintos (5)

#### □ Useful tools

**E** gdb: The GNU project debugger

- **Allows to see what's going on inside another program while it** executes
- Refer to Appendix E.5: GDB
- $\Box$  Tags
	- **An index to the functions and global variables**
	- **Powerful when it is combined with vi editor**
	- Refer to Appendix F.1: Tags
- **D** CVS: Version-control system
	- **Useful for version controls and concurrent development**
	- Refer to Appendix F.3: CVS
	- **Nou can also use SVN or Git**

# A Tour of Pintos (6)

#### □ Tips

- **Read the project specification carefully**
- **Before starting your project, read the document template** too!
	- **If may give you useful tips**
- Study the test cases in pintos/src/tests used by "make check"
	- One C program for each test case (\*.c)
	- One Perl script to check whether your implementation is correct or not  $(*.ck)$
	- **Study the correct output stored in the perl script**
- Do it incrementally
	- **Otherwise, it can be totally messed up**

### PROJECT SCHEDULE & POLICIES

Operating Systems 2015 Spring by Euiseong Seo

### Project Schedule

- □ Project 0
	- **u** Warming up project  $(3/17-3/23)$
- □ Project 1  $\Box$  Threads (3/31~4/13)
- □ Project 2 **u** User programs  $(4/28-5/18)$
- □ Project 3 **u** Virtual memory  $(5/19 \sim 6/10)$
- Project 1,2 and 3 are team project (2 students)
- $\Box$  This schedule is subject to change

# Project Policy (1)

#### Cheating policy

- "Copying all or part of another person's work, or using reference material not specifically allowed, are forms of cheating and will not be tolerated."
- **For a student involved in an incident of cheating, the** following policy will apply:
	- You will get a penalty in the final grade (down to F)
	- **F** For serious offenses, this will be notified to the department chair
- **□** Share useful information: helping others use systems or tools, helping them with high-level designs or debug their code is NOT cheating!
- **□** To check cheating, TA see submissions, analyze codes & ask

# Project Policy (2)

- □ Late policy
	- 20% off per day after due date

# Project Grading (1)

- □ Functionality (70%)
	- \$ make check
	- \$ make grade
- □ Design & documentation (30%)
	- **Source code** 
		- **u** variable name, function name, comments
	- **Design document** 
		- Data structure, Algorithm, Synchronization, Rationale
	- **Refer to Appendix D: Project Documentation**
- □ Demos & oral tests

# Project Grading (2)

#### □ Source code

#### **<u>E</u>** comments

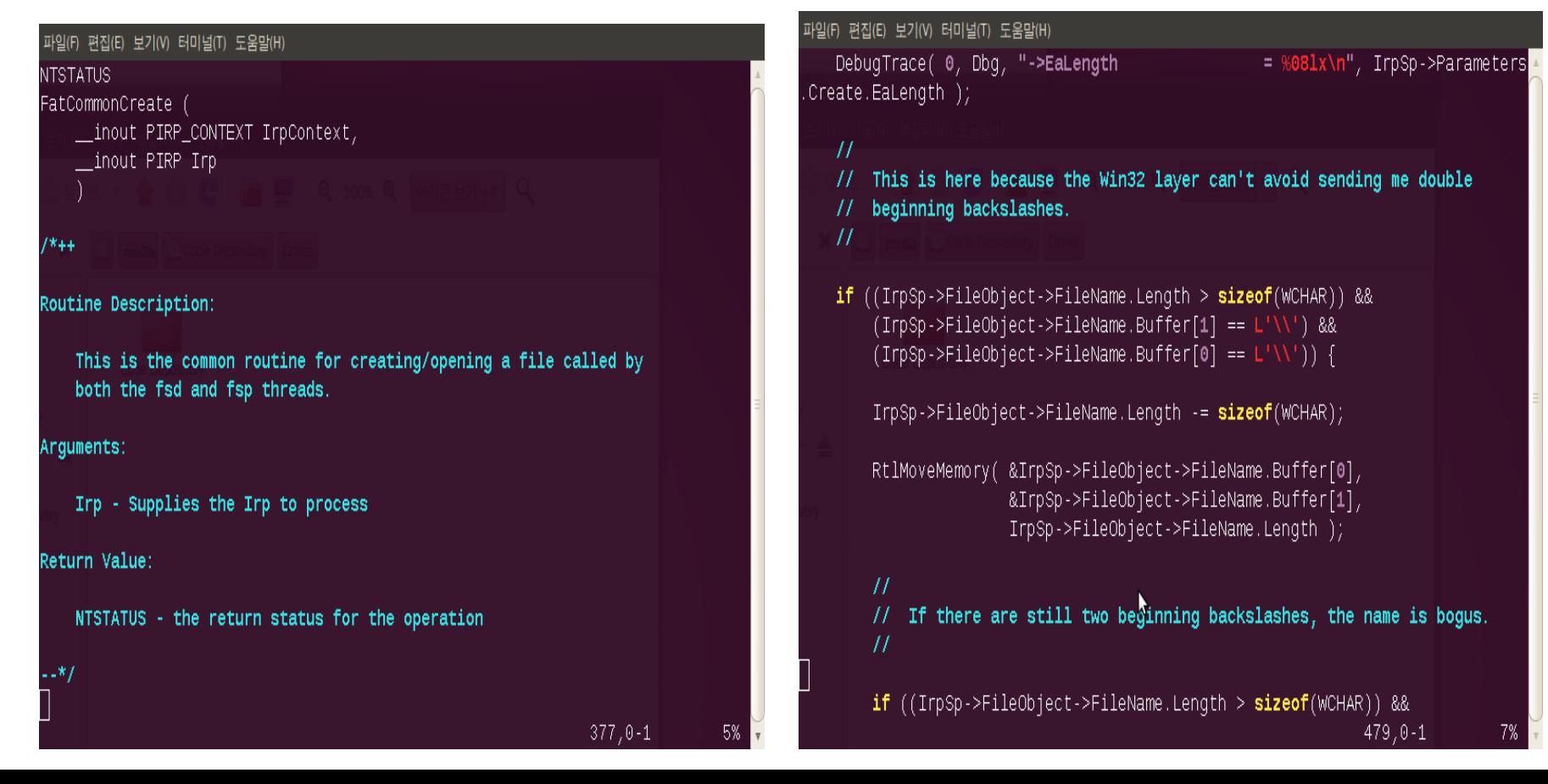

# Project Grading (3)

#### □ Demos & oral tests

- **<u>E</u>** Usually done in the next week of the due date
- **Exeryone should meet the TA in the office**
- You may bring your notebook as there could be a problem in running your solution in the TA's machine
- You should be able to answer any questions on
	- **Basic system architecture**
	- **Design decisions**

...

**Implementation details** 

### PROJECT 0: WARMING UP

Operating Systems 2015 Spring by Euiseong Seo

# Project 0 (1)

□ Set up your own project environment

**F** Install Linux

**n** Install all the required tools

 $\blacksquare$  Install Pintos

# Project 0 (2)

- □ Add a new test code: print-name
	- Add a new kernel function which prints your name in ASCII text format
	- **□** To run the new function, add a new command "printname"
		- **The following command should run your new function** 
			- \$ pintos run print-name
	- Work in the pintos/src/threads and pintos/src/tests/threads directories

# Project 0 (3)

- Add a new test code: print-name
	- **Print format** 
		- (print-name) Course : SWE3004
		- (print-name) ID : 2010000000
		- (print-name) Name : Jaemin Lee

# Project 0 (4)

#### Example:

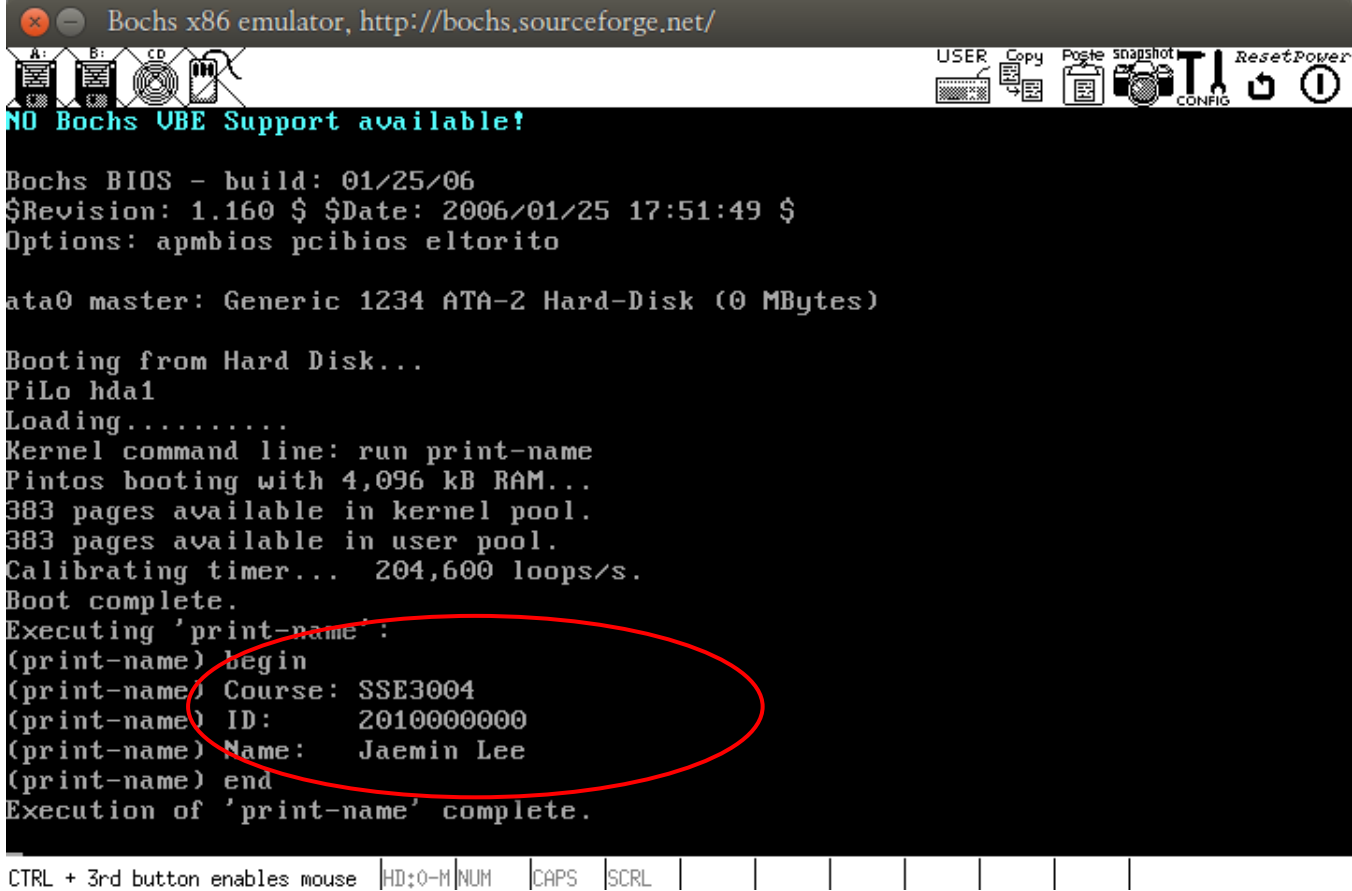

# Submission (1)

#### □ Documentation

- A screen shot of "alarm-multiple"
- A screen shot of "print-name"
- Detailed explanation of how the "print-name" is handled and your name is printed by the kernel
- **File format PDF format**
- **□** File name "GDHong\_2013123456.pdf"
- □ Source code
	- **T** Tar and gzip your Pintos source codes
		- \$ cd pintos
		- \$ (cd src/threads; make clean)
		- \$ tar cvzf GDHong\_2013123456.tar.gz src

# Submission (2)

#### □ Due

■ Mar. 23, 11:59PM

- **u** Upload your source code and documentation at iCampus
- □ Good luck!